# **Beállítások: Megjelenítés - űrlap**

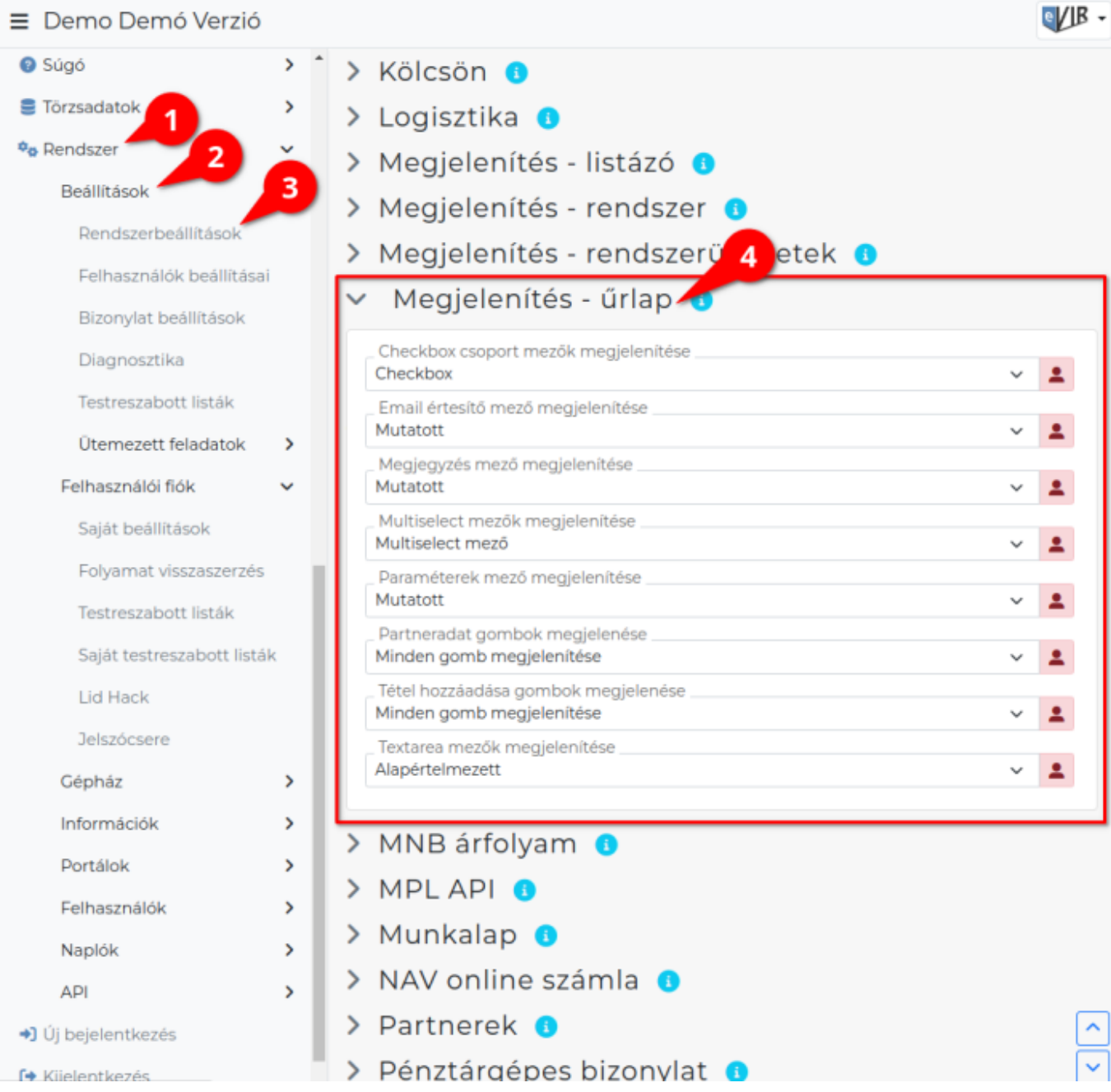

# 1. A **Rendszer**

- 2. **[Beállítások](https://doc.evir.hu/doku.php/evir:rendszer:rendszer)**
- 3. **[Rendszerbeállítások](https://doc.evir.hu/doku.php/evir:rendszer:beallitasok:beallitasok)** menüpont alatt
- 4. a **Megjelenítés űrlap** területen az eVIR rendszer űrlapjainak megjelenítésével kapcsolatos beállításait lehet elvégezni.

#### **Mezők**

- **Checkbox csoport mezők megjelenítése** Ahol tömegesen lehet kiválasztani elemeket (pl. [partnercsoportok](https://doc.evir.hu/doku.php/evir:torzsadatok:partner:partnercsoportok), cikk kategóriák), ott checkbox formában vagy multiselect mező formájában jelenjen-e meg.
- **Email értesítő mező megjelenítése** Bizonylat készítésekor alapértelmezetten mutassa-e a rendszer az [email értesítő küldésének](https://doc.evir.hu/doku.php/evir:penzugy:bizonylat_email_kuldes) paramétereit.

# **Megjegyzés mező megjelenítése**

Amikor egy bármilyen bizonylat készül, akkor a megjegyzést tartalmazó rész látható legyen, vagy pedig csak kattintásra legyen látható a tartalma.

# **Multiselect mezők megjelenítése**

Ahol a rendszer multiselect mezővel kér be adatokat, ott checkboxok jelenjenek-e meg helyettük.

## **Paraméterek mező megjelenítése**

Bizonylat készítésekor a [paraméterek](https://doc.evir.hu/doku.php/evir:bizonylatok:parameterek) rész (ahol jellemzően a dátumok, fizetési mód, stb. található) alapértelmezetten látható legyen, vagy csak kattintásra legyen hozzáférhető.

#### **Partneradat gombok megjelenése**

[Partner kiválasztásnál](https://doc.evir.hu/doku.php/evir:bizonylatok:partner_adatok) a lehetséges műveletek gombjai külön-külön jelenjenek meg, vagy pedig csak a preferált funkció gombja legyen látható, és a mellette levő ikonnal legyenek elérhetőek a további műveletek.

#### **Tétel hozzáadása gombok megjelenítése**

Bizonylat készítésekor a lehetséges műveletek gombjai külön-külön jelenjenek meg, vagy pedig csak a preferált funkció gombja legyen látható, és a mellette levő ikonnal legyenek elérhetőek a további műveletek.

[Tételek hozzáadása](https://doc.evir.hu/doku.php/evir:bizonylatok:tetelek_hozzaadasa)

#### **Textarea mezők megjelenítése**

- **Alapértelmezett**: A szöveg beviteli mező fix méretű megjelenítése.
- **Dinamikus**: A szöveg beviteli mezőből 2 sor látszik a felületen, de kattintásra megjeleníti a teljes szöveget. Szerkesztéskor minden sortöréssel dinamikusan növekszik a mező magassága.

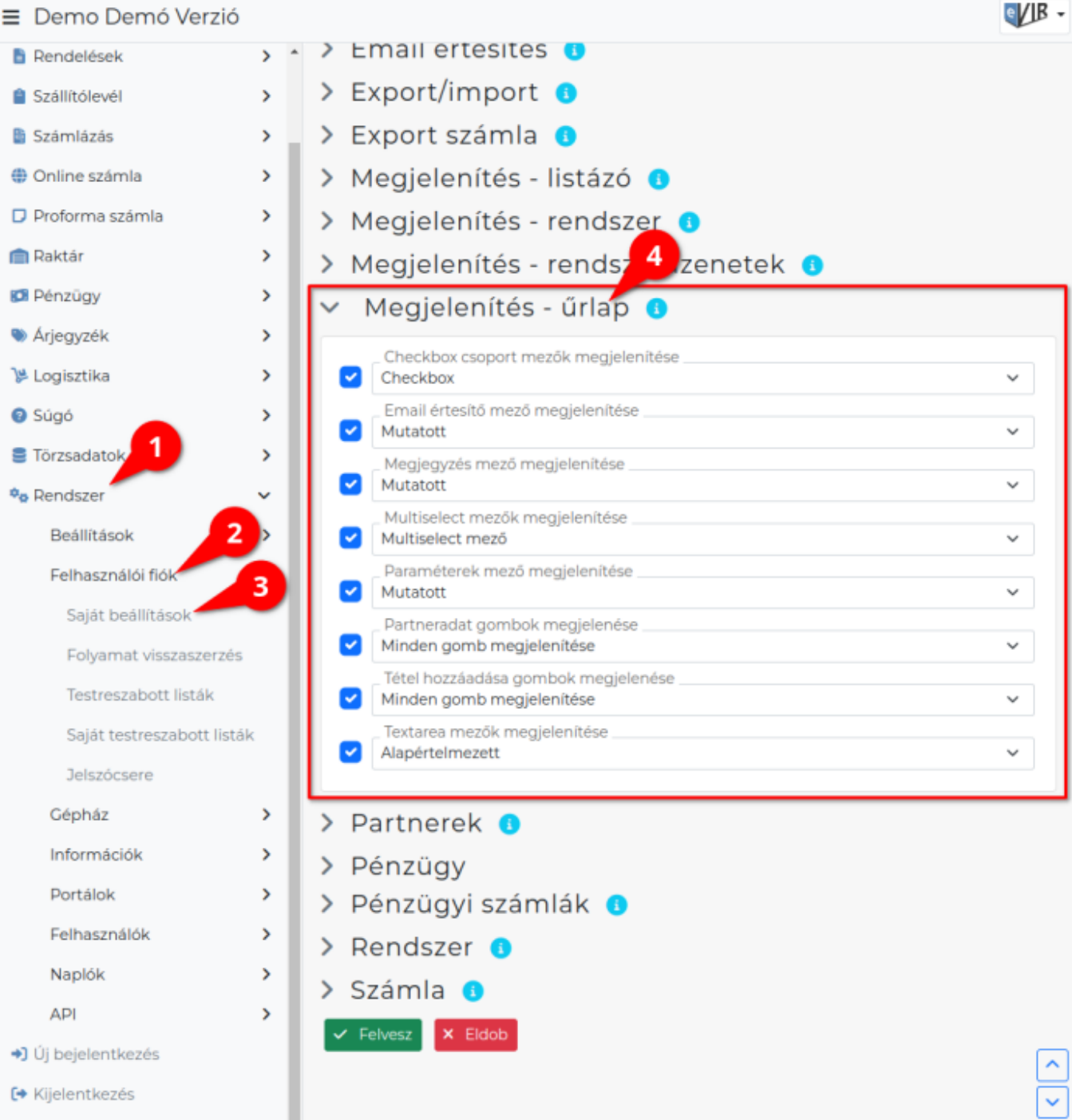

- 1. A **Rendszer**
- 2. **Felhasználói fiók**
- 3. **[Saját beállítások](https://doc.evir.hu/doku.php/evir:rendszer:felhasznaloi_fiok:felhasznaloi_fiok)**
- 4. a **Megjelenítés űrlap** területen a fenti, rendszer szintű beállítások egy részét (leírásukat lásd ugyanezen az oldalon fentebb) felhasználónként is be lehet állítani, ezek kizárólag saját magunkra vonatkoznak, a rendszer többi felhasználójára nincsenek hatással.

### Kapcsolódó oldalak:

- [Rendszer szintű beállítások](https://doc.evir.hu/doku.php/evir:rendszer:beallitasok:beallitasok)
- [Felhasználói beállítások](https://doc.evir.hu/doku.php/evir:rendszer:felhasznaloi_fiok:felhasznaloi_fiok)
- [Beállítások: Megjelenítés listázó](https://doc.evir.hu/doku.php/evir:rendszer:beallitasok:megjelenites_listazo)
- [Beállítások: Megjelenítés rendszer](https://doc.evir.hu/doku.php/evir:rendszer:beallitasok:megjelenites_rendszer)
- [Beállítások: Megjelenítés rendszerüzenetek](https://doc.evir.hu/doku.php/evir:rendszer:beallitasok:megjelenites_rendszeruzenetek)
- [Funkció gombok](https://doc.evir.hu/doku.php/evir:alapok:funkcio_gombok)

From: <https://doc.evir.hu/> - **eVIR tudásbázis**

Permanent link: **[https://doc.evir.hu/doku.php/evir:rendszer:beallitasok:megjelenites\\_urlap](https://doc.evir.hu/doku.php/evir:rendszer:beallitasok:megjelenites_urlap)**

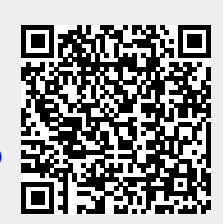

Last update: **2023/09/04 14:45**